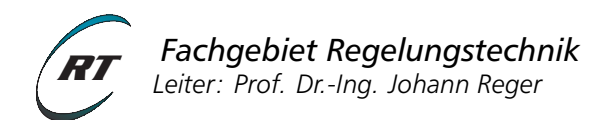

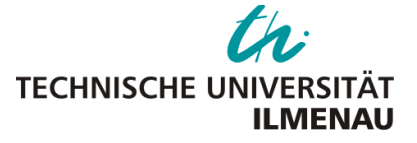

# **Praktikum RST 2 - Versuch 2**

# **Positionsregelung an einem Gleichstrommotor**

#### Voraussetzungen

Voraussetzung für die Vorbereitung und Durchführung des Versuchs sind die Lehrinhalte der Vorlesung Regelungs- und Systemtechnik 2 bis einschließlich Abschnitt 7 ("Zustandsregelungen für SISO-Systeme). Insbesondere:

- Systembeschreibung im Zustandsraum
- Zustandsrückführung mit Vorfilter
- PI-Zustandsrückführung
- Folgeregelungsentwurf (Übungsblatt 3)

#### Lernziele

- Zustandsraumdarstellung
- Entwurf einer Betriebspunktregelung mittels Zustandsrückführung
- Entwurf einer PI-Zustandsrückführung
- Entwurf einer Trajektorienfolgereglung

#### Zeitlicher Umfang

- Vorbereitungsaufgaben: 10–15 Std.
- Durchführung: 3 Std.

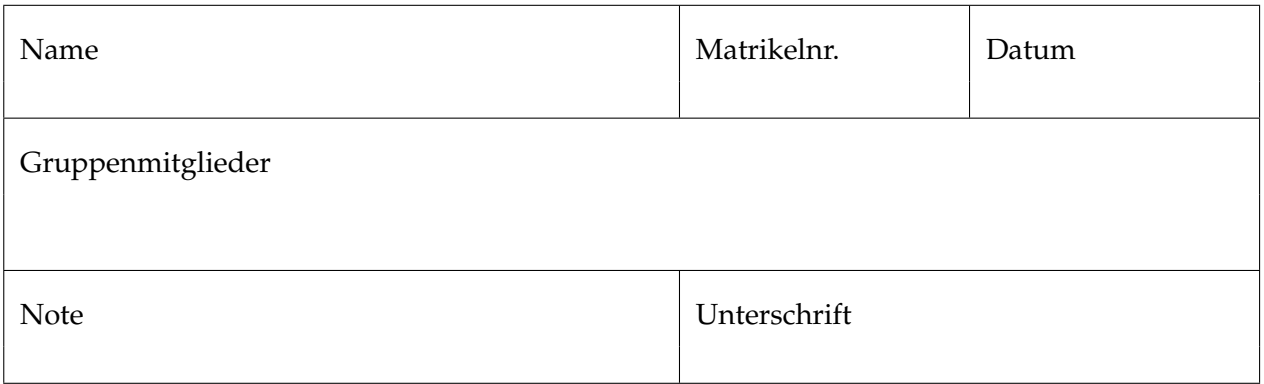

# **1 Einleitung**

Abbildung [1](#page-1-0) zeigt die betrachtete Regelstrecke. Der Gleichstrommotor treibt eine Welle mit Trägheit und einen magnetischen Bremse. Die Eingangsspannung des Motors *u*(*t*) stellt die einzige Stellgröße dar. Als Messsignal können die Drehzahl und die Wellenposition genutzt werden.

<span id="page-1-0"></span>Ziel des Versuchs ist es die Eingangsspannung *u*(*t*) mittels geeigneter zeitkontinuierlicher Regler so vorzugeben, dass eine beliebige Referenzposition *r* ∈ **R** erreicht werden kann. Betrachtet werden sowohl eine Betriebspunktregelung  $r(t) =$  const als auch eine Folgeregelung  $r(t) \neq$  const.

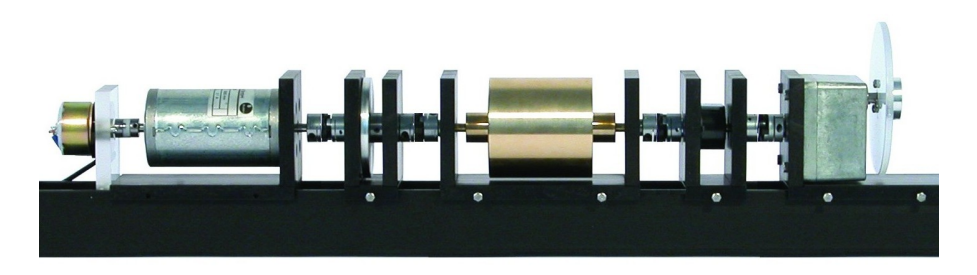

Abbildung 1: Versuchsaufbau zur Positionsregelung an einem Gleichstrommotor.

# **2 Versuchsbeschreibung**

Die Streckendynamik des Gleichstrommotors wird durch das folgende Differentialgleichungssystem beschrieben:

<span id="page-1-1"></span>Maschengleichung: 
$$
V u(t) = Ri(t) + L \frac{di(t)}{dt} + K_e \dot{\varphi}(t)
$$
 (1a)  
Drehimpulssatz: 
$$
J\ddot{\varphi}(t) = K_m i(t) - \mu \dot{\varphi}(t)
$$
 (1b)

 $\mathbf{r}$ 

Die Eingangsspannung *u*(*t*) des Motors dient als Stellgröße, die Regelgröße ist je nach Regelziel der Ankerwinkel *ϕ*(*t*) oder die Ankerdrehzahl *ω*(*t*) = *ϕ*˙(*t*). Die übrigen physikalischen Größen sind in Tabelle [1](#page-2-0) und [2](#page-2-1) angegeben. Die Dynamik des Spannungsstellers wird vernachlässigt.

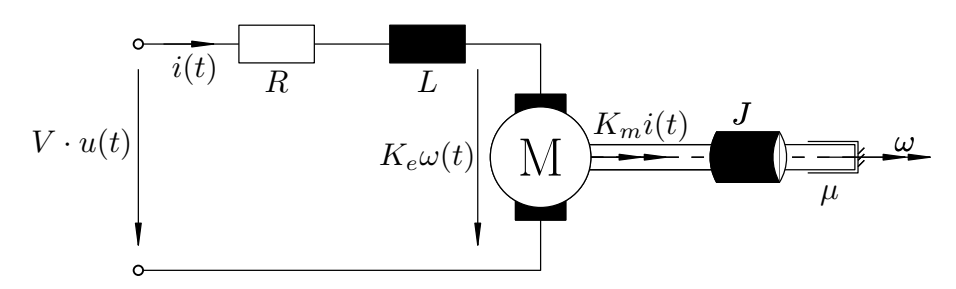

Abbildung 2: Ersatzschaltbild der Regelstrecke.

## **3 Vorbereitungsaufgaben**

Wenn nicht anders angegeben sollen die Vorbereitungsaufgaben handschriftlich gelöst werden. Manche Teilaufgaben sollen mit Hilfe von MATLAB gelöst werden.

Zur Lösung einiger Vorbereitungsaufgaben und zur Versuchsdurchführung hat es sich bewährt, die **Modellparameter in einem separaten m-file** zu hinterlegen. Die Lösung der Vorbereitung wird

<span id="page-2-0"></span>

|                                 | Variable Bezeichnung               | Wertebereich Einheit            |                             |
|---------------------------------|------------------------------------|---------------------------------|-----------------------------|
| и                               | Steuerspannung / Reglerstellsignal | $u \in [-1,1]$                  | IVI.                        |
| $\bar{u} = Vu$                  | Motoreingangsspannung (verstärkt)  | $\bar{u} \in [-12; 12]$         | [V]                         |
| Φ                               | Winkel (Abtrieb)                   | $\varphi \in \mathbb{R}$        | [rad]                       |
| $\omega = \dot{\varphi}$        | Winkelgeschwindigkeit (Abtrieb)    | $\omega \in \mathbb{R}$         | $\left[\text{rad/s}\right]$ |
| $\dot{\omega} = \ddot{\varphi}$ | Winkelbeschleunigung (Abtrieb)     | $\ddot{\varphi} \in \mathbb{R}$ | [rad/ $s^2$ ]               |

Tabelle 1: Versuchsrelevante Signale.

<span id="page-2-1"></span>Tabelle 2: Streckenparameter (∗ aus Motordatenblatt, ∗∗ an Strecke identifiziert).

|       | Parameter Bezeichnung        | Wert                 | Einheit             |
|-------|------------------------------|----------------------|---------------------|
| R     | Widerstand*                  | 2.0                  | $[\Omega]$          |
|       | Winklungsinduktivität*       | 0.002                | [ht]                |
| $K_e$ | Motorkonstante* (Drehzahl)   | 0.056                | [ $Vs / rad$ ]      |
| $K_m$ | Motorkonstante* (Drehmoment) | 0.056                | [Nm rad $/$ A]      |
| и     | viskose Reibkonstante**      | $5.5 \cdot 10^{-4}$  | [Nms]               |
|       | Trägheitsmoment**            | $1.75 \cdot 10^{-3}$ | [ $\text{kg m}^2$ ] |
|       | Verstärkung                  | 12                   |                     |

während des Versuchs benötigt. Bringen Sie daher Ihre Unterlagen und einen USB-Stick mit Ihren MATLAB-D[a](#page-2-2)teien<sup>a</sup> mit.

## **3.1 Streckenmodell**

a) Anhand der Differentialgleichungen [\(1\)](#page-1-1) soll ein vereinfachtes Zustandsraummodell aufgestellt werden, wobei als Eingang die *Motorspannung u*(*t*) und als Ausgang die *Rotorposition ϕ*(*t*) betrachtet wird. Die Stromdynamik des Ankerkreises darf vernachlässigt werden (*L* = 0).

Das Modell soll auf folgende Form gebracht werden:

<span id="page-2-3"></span>
$$
\Sigma: \qquad \dot{x}(t) = \begin{pmatrix} 0 & 1 \\ 0 & -a \end{pmatrix} x(t) + \begin{pmatrix} 0 \\ b \end{pmatrix} u(t)
$$
\n
$$
y(t) = \begin{pmatrix} 1 & 0 \end{pmatrix} x(t)
$$
\n(2)

Ordnen Sie dem Zustandsvektor  $x \in \mathbb{R}^2$  physikalischen Größen zu und bestimmen Sie die Konstanten *b* und *a* in Abhängigkeit der physikalischen Systemparameter.

- b) Bestimmen Sie die Transitionsmatrix Φ(*t*, 0) Ihres Zustandsraummodells.
- c) Geben Sie die analytische Lösung für das System mit der Anfangsbedingung *x*<sub>0</sub> = (2;−10)<sup>+</sup> und dem Eingang *u*(*t*) = 0 an und vergleichen Sie diese mit einer Simulation. Stellen Sie die analytische und die numerische Lösung in einer Graphik dar. (MATLAB Befehle: ss(),  $[y,t,x]=lsim()$
- d) Welche Stabilitätseigenschaft kann der Ruhelage *x<sup>R</sup>* = 0 zugeordnet werden? Ist das Ein-Ausgangsverhalten BIBO-stabil?

<span id="page-2-4"></span><span id="page-2-2"></span><sup>a</sup>Die Laborrechner arbeiten mit MATLAB R2011. Wenn Sie Ihre Dateien mit einer neueren Version erstellen kann es insbesondere bei Simulinkmodellen Schwierigkeiten geben. (Tipp: speichern Sie im mdl-Format.)

## **3.2 Zustandsrückführung mit Vorfilter**

Zur Stabilisierung der Rotorposition *ϕ* wird eine Zustandsrückführung der Form

<span id="page-3-0"></span>
$$
u(t) = k^{\top} x(t) + r(t)
$$
\n(3)

mit  $k^{\top} \in \mathbb{R}^2$  betrachtet.

- a) Berechnen Sie die Steuerbarkeitsmatrix *R*. Ist das System Σ vollständig steuerbar?
- b) Skizzieren Sie ein Blockschaltbild von Regelstrecke Σ mit dem Regelgesetz [\(3\)](#page-3-0).
- c) Berechnen Sie allgemein die nötige Reglerverstärkung *k* >, sodass die Eigenwerte des geschlossenen Regelkreises bei  $\lambda_1 = -4$  und  $\lambda_2 = -5$  liegen. Verwenden Sie für Ihre Rechnung das allgemeine Zustandsraummodell der Form [\(2\)](#page-2-3).

Überprüfen Sie anschließend Ihre Rechnung mit Hilfe von MATLAB (Befehl: acker / place).

- d) Berechnen Sie die stationäre Verstärkung  $y_{stat}/r_{stat}$  des geschlossenen Regelkreises.
- e) Ergänzen Sie das Regelgesetz [\(3\)](#page-3-0) um einen Vorfilter *f* , sodass sich im geschlossenen Regelkreis eine stationäre Verstärkung von eins ergibt. Geben Sie eine allgemeine Formel (in Abhängigkeit von *A*, *B*, *C*, *k*) für die Berechnung eines Vorfilters an. Simulieren Sie den geschlossenen Regelkreis mit einem Referenzsprung auf 720◦ .
- f) Das Systemverhalten wird nun durch eine nicht modellierte Reibung *d*(*t*) gestört:

$$
\Sigma: \quad \dot{x}(t) = \begin{pmatrix} 0 & 1 \\ 0 & -a \end{pmatrix} x(t) + \begin{pmatrix} 0 \\ b \end{pmatrix} u(t) + \begin{pmatrix} 0 \\ 1 \end{pmatrix} d(t)
$$

$$
y(t) = (1 \ 0) x(t)
$$

Wie wirkt eine konstante Störung *d*(*t*) = const. auf den stationären Ausgang im geschlossenen Regelkreise mit Vorfilter?

<span id="page-3-3"></span>g) Zeichnen Sie die Lage der Eigenwerte aus [\(4\)](#page-3-1) in der komplexen Zahlenebene mit Hilfe von MATLAB (Befehle: complex, real, imag und sgrid). Bestimmen Sie die Dämpfung der einzelnen Eigenwerte.

<span id="page-3-1"></span>
$$
\lambda_{1,2} \in \left\{-5 \pm \frac{1}{10}, \quad -\frac{5}{2} \pm \frac{5}{2}\sqrt{3}j, \quad -3 \pm \frac{1}{10}, \quad -\frac{3}{2} \pm \frac{3}{2}\sqrt{3}j, \quad -\frac{1}{2} \pm \frac{1}{10}\right\} \tag{4}
$$

## <span id="page-3-2"></span>**3.3 PI-Zustandsrückführung**

Zur Erhöhung der Robustheit wird die Zustandsrückführung [\(3\)](#page-3-0) durch einen PI-Regler ergänzt, so dass nun folgendes Regelgesetz betrachtet wird:

$$
u(t) = k^{\top}x(t) + K_P[r(t) - y(t)] + K_I \int_{t_0}^t [r(\tau) - y(\tau)]d\tau, \qquad (5)
$$

wobei *k* <sup>&</sup>gt; ∈ **<sup>R</sup>**<sup>2</sup> und *<sup>K</sup>P*, *<sup>K</sup><sup>I</sup>* ∈ **<sup>R</sup>**. Nutzen Sie für die folgenden Aufgaben das **[Beiblatt 11](https://www.tu-ilmenau.de/regelungstechnik/lehre/regelungs-und-systemtechnik-2/)**.

a) Erweitern Sie Ihr Streckenmodell [\(2\)](#page-2-3) um den Integriererzustand  $x_I$  mit  $\dot{x}_I(t) = r(t) - y(t)$ . Notieren Sie die Zustandsraumdarstellung des erweiterten Systems. Ist das erweiterte System vollständig steuerbar?

- <span id="page-4-1"></span>b) Schreiben Sie eine MATLAB-Funktion, welche die Reglerparameter *k* <sup>&</sup>gt;, *K<sup>P</sup>* und *K<sup>I</sup>* in Abhängigkeit des Systemmodells (A, B, C) und der Wunscheigenwerte λ<sub>Wunsch</sub> für das erweiterte System berechnet. Nutzen Sie das **[Beiblatt 11](https://www.tu-ilmenau.de/regelungstechnik/lehre/regelungs-und-systemtechnik-2/)** und den Befehl acker() oder place().
- <span id="page-4-0"></span>c) Wählen Sie die Eigenwerte des geschlossenen Regelkreises zu *λ<sup>i</sup>* ∈ {−2, 1, −2, 0, −1, 9} und simulieren Sie einen Referenzsprung auf 720◦ . Entspricht das dynamische Verhalten Ihren Erwartungen, wenn Sie die vorgegebene Eigenwertlage zugrunde legen?
- d) Berechnen Sie die Nullstelle  $s_0$  des in c) bestimmten PI-Reglers  $C_{PI}(s) = K_P + \frac{K_I}{s}$ . Zeichnen Sie die Eigenwerte *λ<sup>i</sup>* und die Nullstelle *s*<sup>0</sup> in eine Graphik der komplexen Ebene. Welche Wurzel dominiert das dynamische Verhalten?
- <span id="page-4-3"></span>e) Verändern Sie den Parameter *K<sub>P</sub>*, sodass sich eine Nullstelle  $s_0 = -10$  ergibt. Korrigieren Sie *k*<sup>1</sup>, sodass die Eigenwerte weiterhin wie in [3.3](#page-3-2) [\(c\)](#page-4-0) vorgegeben sind. Erweitern Sie Ihre MATLAB-Funktion aus [3.3](#page-3-2)[\(b\),](#page-4-1) sodass die Reglerparameter *k* <sup>&</sup>gt;, *K<sup>P</sup>* und *K<sup>I</sup>* in Abhängigkeit des Systemmodells  $(A, B, C)$ , der gewünschten Eigenwerte  $\lambda_{Wunsch}$  und Nullstelle  $s_0$  berechnet werden.
- f) Simulieren Sie erneut einen Referenzsprung auf 720◦ . Was können Sie feststellen?

*Hinweis:* Zur Kontrolle Ihrer MATLAB-Funktionen nutzen Sie das Beispiel:

$$
\tilde{A} = \begin{pmatrix} 0 & 1 \\ -1, 5 & 3 \end{pmatrix} \quad \tilde{B} = \begin{pmatrix} 0 \\ 1 \end{pmatrix} \quad \tilde{C} = \begin{pmatrix} 1 & 1 \end{pmatrix} \quad \tilde{\lambda}_{\text{Wunsch}} \in \{-3, 1, -3, 0, -2, 9\} \, .
$$

Es sollten sich die folgenden (gerundeten) Reglerparameter ergeben:

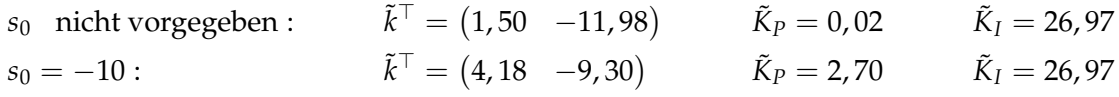

## <span id="page-4-4"></span>**3.4 Trajektorienfolgereglung**

Im Gegensatz zu den Betriebspunktregelungen aus Aufgabe [3.2](#page-2-4) und [3.3](#page-3-2) wird nun eine Folgeregelung betrachtet (siehe auch [Übung 3,](https://www.tu-ilmenau.de/fileadmin/public/regelungstechnik/Lehre/RST2/rst2-uebung3.pdf) Aufgabe 2).

a) Drücken Sie den Eingang  $u(t)$  und den Zustand  $x_2(t)$  als Funktionen des Ausgangs  $y(t)$  und dessen Zeitableitungen aus, d.h. bestimmen Sie die Funktionen *φ<sup>u</sup>* und *φx*, sodass gilt:

$$
u(t) = \phi_u\left(y(t), \dot{y}(t), \ldots, y^{(n)}(t)\right), \qquad x_2(t) = \phi_x\left(y(t), \dot{y}(t), \ldots, y^{(n-1)}(t)\right).
$$

- b) Welche Anforderung muss an die Solltrajektorie *y* ∗ (·) mit *t* ∈ [0, *T<sup>f</sup>* ] gestellt werden, wenn das System Σ der Trajektorie ohne Abweichung folgen soll?
- <span id="page-4-5"></span>c) Schreiben Sie eine MATLAB-Funktion, die als Eingang einen Zeitvektor (time) und den Vektor der Solltrajektorie (yd) erhält und als Ausgang die Stellgröße *u* ∗ (*t*) in der Struktur des Simulink-Blocks From Workspace (unter sources) ausgibt. Die Ableitungen der Solltrajektorie können numerisch mithilfe des Befehls gradient bestimmt werden.
- <span id="page-4-2"></span>d) Berechnen Sie für die Funktion

$$
y^*(t) = M \sin\left(\frac{2\pi}{T_p}t\right)
$$

mit *M* = 25 · 180 $\degree$  und *T<sub>p</sub>* = 5 s für *t*  $\in$  [0, 20] mit einer konstanten Abtastzeit von 2 ms das gewünschte Eingangssignal *u* ∗ (*t*).

Erstellen Sie ein Simulinkmodell mit dem Referenzmodell Σ ∗

$$
\Sigma^* : \qquad \dot{x}^*(t) = Ax^*(t) + Bu^*(t).
$$

und regen Sie dieses mit dem berechneten Eingangssignal *u* ∗ (*t*) (mit Hilfe des Simulink-Blocks From Workspace) an. Simulieren Sie das erstellte Simulationsmodell und lassen Sie sich die resultierenden Zustände  $x_1^*(t)$  und  $x_2^*(t)$  graphisch darstellen.

- e) Bestimmen Sie analytisch die Ableitungen der Solltrajektorie und vergleichen Sie diese mit Ihrer Simulation, indem Sie diese in die entsprechende Graphik aus [d\)](#page-4-2) einfügen.
- f) Die Fehlerkoordinaten  $e(t) = x(t) x^*(t)$  und  $e_u(t) = u(t) u^*(t)$  geben die Abweichung vom gewünschten Referenzsystem an. Geben Sie die Zustandsdifferentialgleichung in den Fehlerkoordinaten an.
- g) Betrachtet wird nun das Regelgesetz:

<span id="page-5-0"></span>
$$
u(t) = u^*(t) + k^\top (x(t) - x^*(t)).
$$
\n(6)

Skizzieren Sie das Blockschaltbild von Referenzsystem Σ $^*$ , Strecke Σ und dem Regelgesetz [\(6\)](#page-5-0).

h) Berechnen Sie *eu*(*t*) aus dem Regelgesetz [\(6\)](#page-5-0). Bestimmen Sie Fehlerdynamik für *e*(*t*) mit diesem Regelgesetz. Welche Voraussetzung muss erfüllt sein*,* damit die Reglerverstärkung k alle Eigenwerte verschieben kann? Wie muss *k* > qualitativ gewählt werden, damit die Fehlerdynamik asymptotisch stabil ist?

## **4 Versuchsdurchführung**

Der Versuch wird an einem "Modular Server" Aufbau der Firma INTECO durchgeführt. Die Ansteuerung des Motors erfolgt mithilfe von MATLAB-Simulink und dem Real-time Workshop (RTW). Damit der WinXP-Rechner mit dem Aufbau kommunizieren kann, muss das Steuergerät aktiviert werden (rote ON-Taste), sodass beide LEDs der Frontseite aufleuchten.

Kopieren Sie zunächst die benötigten Dateien aus dem Verzeichnis

Z:\Praktikum-RST2-V2\

in Ihr Arbeitsverzeichnis auf dem Desktop. **Sichern Sie nach Beendigung des Versuches Ihre Daten**, da diese beim Neustart des Computers gelöscht werden.

Die Ansteuerung erfolgt in einer Simulation, wobei die Signale des externen Systems verwendet werden (simulation mode: *external*). Da der Drehzahlsensor eine wesentlich schlechtere Auflösung (5 % Toleranz) als der Winkelsensor (0,1 % Toleranz) besitzt, wird das Signal des Winkelgebers genutzt um die Drehzahl zu bestimmen. Hierzu ist bereits ein reduzierter Beobachter implementiert, welcher anhand der Winkelposition, der Eingangsgröße und eines detaillierteren Modells die Drehzahl schätzt. Die Beobachterparameter für Praktikum\_Motoransteuerung\_Beobachter.mdl müssen zunächst mit dem Befehl

load('observer\_parameter.mat')

in den Workspace geladen werden.

Zu Beginn einer Messung wird der Winkelgeber reinitialisiert und auf Null gesetzt. Vor dieser Initialisierung wird der Zustand  $x=\begin{pmatrix} 0 & 0 \end{pmatrix}^\top$  ausgegeben. Alle Eingangssignale sollten deshalb erst nach  $t > 1$  s wirken.

Zur Durchführung eines Experiments muss das Simulink-Modell in Echtzeitcode umgesetzt werden:

built:  $\text{ctrl} + \text{B}$  oder über das Menü: tools  $\rightarrow$  Code Generation  $\rightarrow$  Build Model.

Ist dieser Vorgang erfolgreich abgeschlossen, mit der Ausschrift im Command Window:

» Successful completition of build procedure for model ,

kann das Modell an den Motor angekoppelt werden

connect to target:  $\boxed{\text{ctrl} + T}$  oder über den Button links:

und der Motor kann in Betrieb genommen werden.

Alle aufgenommenen Signale sollen in den Workspace exportiert, in Graphikfenstern (figure) dargestellt und gespeichert werden (vgl. Beispielcode aus Aufgabe 3.5 aus [Versuchsanleitung 1\)](http://www.tu-ilmenau.de/regelungstechnik/lehre/praktika-versuche/).

## **4.1 Modellverifikation**

Um die Position des Rotors auch unabhängig vom Sensor beurteilen zu können, wird eine Winkelscheibe mit Getriebe angeschlossen. Das Getriebe besitzt eine Übersetzung von *η* = 25 : 1.

Verifizieren Sie Ihr Modell anhand von Messungen, stellen Sie jeweils beide Zustände dar.

- a) Zunächst wird das getriebene System (*u* ≢ 0) untersucht. und vergleichen Sie Ihre Versuchsergebnisse mit der Simulation Ihres Modells:
	- Führen Sie dafür ein Experiment Praktikum\_Motoransteuerung\_Beobachter.mdl mit dem Eingangssignal  $u(t) = 0.9\sigma(t-1)$  durch. Hinweis: Ergänzen Sie das Simulinkmodell durch Eingangssignal- und simout-Blöcke (Führen Sie auch die Stellgröße auf einen simout-Block)! Passen Sie das Skript show\_signals.m entsprechend an.
	- Nutzen Sie das **Eingangssignal des Experiments** zur Simulation des Zustandsraummodells der Strecke ([y,t,x]=lsim(sys,u,t,x0)). Passen Sie Ihre Anfangswerte so an, dass Simulation und Experiment vergleichbar sind.
	- Stellen Sie den gemessenen und simulierten Verlauf jedes Zustands in **einer gemeinsamen** Graphik dar.
	- Diskutieren Sie Ihre Ergebnisse.
- b) Um das freie System (*u* ≡ 0) zu untersuchen, wird das System erst mit einem konstanten Eingang beschleunigt und anschließend wird der Eingang bei  $t = t_{off}$  auf null gesetzt. Somit hat das System bei *t* = *t*off von null verschiedene Anfangswerte. Zum Vergleich mit dem Modell soll das freie System simuliert werden.
	- Bestimmen Sie die Anfangszustände  $x(t_{off})$  anhand Ihrer Messergebnisse.
	- Nutzen Sie die ermittelten Anfangswerte zur Simulation anhand des Zustandsraummodells  $([y, t, x] = l \sin(l))$ .
	- Stellen Sie Ihre Mess- und Simulationsergebnisse im Zeitraum  $t \in [t_{off}, t_{end}]$  in einer Graphik dar. Was können Sie feststellen?

## <span id="page-7-0"></span>**4.2 Implementierung und Analyse der Zustandsrückführung mit Vorfilter**

a) Implementieren Sie eine Zustandsrückführung mit den Eigenwerten bei  $\lambda_1 = -4.9$  und  $\lambda_2 =$ −5, 1. Als Referenzsignal wird ein Sprung auf *r* = 25 · 360◦ verwendet. Stellen Sie den Ausgang gemeinsam mit der Referenz in  $\frac{1^{\circ}}{25}$  dar. Überprüfen Sie die Größenordnung der Positionsmessung mit Hilfe der Getriebescheibe.

Wie beurteilen Sie die Regelgüte?

- b) Fügen Sie einen Vorfilter hinzu, sodass sich eine stationäre Verstärkung von eins ergibt und wiederholen Sie den vorangegangenen Versuch.
- c) Variieren Sie Verstärkung und Dämpfung der Eigenwerte

$$
\lambda_{1,2} \in \left\{-5 \pm \frac{1}{10}, \quad -\frac{5}{2} \pm \frac{5}{2}\sqrt{3}\mathrm{j}, \quad -3 \pm \frac{1}{10}, \quad -\frac{3}{2} \pm \frac{3}{2}\sqrt{3}\mathrm{j}, \quad -\frac{1}{2} \pm \frac{1}{10}\right\}
$$

und passen Sie den Vorfilter *f* jeweils an.

Nehmen Sie Positionssprünge mit  $r(t) = 25 \cdot 360^\circ \sigma(t - t_0)$  auf und stellen Sie die Ergebnisse

in **einer** Graphik dar. Ziehen Sie nun die Graphik zur Eigenwertlage aus der Vorbereitung (vgl. Aufgabe [3.2](#page-2-4) [\(g\)\)](#page-3-3) heran.

Welche Zusammenhänge zwischen Eigenwertlage und dynamischen Verhalten der Regelgröße lassen sich erkennen?

- <span id="page-8-0"></span>d) Um die Robustheit des Reglers zu prüfen, soll die Strecke nun gestört werden. Bremsen Sie dazu **vorsichtig** die rotierende Masse per Hand mit einer möglichst konstanten Kraft während des gesamten Experiments. Nehmen Sie mit den Eigenwerten  $λ_1 = −2$ , 1 und  $λ_2 = −1$ , 9 einen Referenzsprung auf *r* = 25 · 360◦ auf und stellen Sie die Position und Referenz in einer Graphik dar. Wie beurteilen Sie die Regelgüte? Speichern Sie ihre Graphik für einen späteren Vergleich ab.
- <span id="page-8-1"></span>e) Stellen Sie mit den Eigenwerten  $\lambda_1 = -2$ , 1 und  $\lambda_2 = -1$ , 9 als Referenzsignal der Position ein sinusförmiges Signal ein:  $r(t) = M \sin(2\pi T_p^{-1}t)$  mit  $T_p = 5$  s und  $M = 25 \cdot 180^\circ$ . Stellen Sie Referenz und Winkel in einer Graphik, sowie den Regelfehler  $e(t) = r(t) - y(t)$  in einer anderen Graphik dar. Was stellen Sie im Vergleich zur Betriebspunktregelung fest? Speichern Sie ihre Graphiken für einen späteren Vergleich ab.

## **4.3 Implementierung und Analyse des PI-Zustandsreglers**

- a) Implementieren Sie eine um einen Integrierer erweiterte Zustandsrückführung (ohne Vorfilter) mit den Eigenwerten bei:  $\lambda_1 = -1, 9, \lambda_2 = -2, 0$  und  $\lambda_3 = -2, 1$ . Nutzen Sie die Regelparameter aus der Vorbereitungsaufgabe [3.3](#page-3-2) [\(c\).](#page-4-0) Zeichnen Sie einen Referenzsprung auf *r* = 25 · 360◦ auf. Was stellen Sie im Bezug auf die Ergebnissen der vorherigen Teilaufgabe fest?
- b) Verändern Sie Ihre Reglerparametern sodass die Nullstelle des PI-Reglers bei *s*<sup>0</sup> = −10 liegt (vgl. Vorbereitungsaufgabe [3.3](#page-3-2) [\(e\)\)](#page-4-3).
- c) Um die Robustheit des Reglers zu prüfen, soll die Strecke nun gestört werden. Bremsen Sie dazu **vorsichtig** die rotierende Masse per Hand mit einer möglichst konstanten Kraft (wie in [4.2](#page-7-0) [\(d\)\)](#page-8-0) während des gesamten Experiments. Nehmen Sie einen Referenzsprung auf *r* = 25 · 360◦ auf und stellen Sie die Position und Referenz dar. Beurteilen Sie die Regelgüte im Vergleich zur Zustandsrückführung ohne Integrierer (vgl. [4.2](#page-7-0) [\(d\)\)](#page-8-0).

## **4.4 Trajektorienfolgeregelung**

Es soll nun die Trajektorienfolgeregelung aus der Vorbereitungsaufgabe [3.4](#page-4-4) erprobt werden.

- a) Implementieren Sie das Referenzmodell Σ ∗ und das Regelgesetz [\(6\)](#page-5-0). Die Eigenwerte des geschlossenen Regelkreises sollen bei  $\lambda_1 = -1$ , 9 und  $\lambda_2 = -2$ , 1 liegen.
- b) Berechnen Sie mit Hilfe Ihrer MATLAB-Funktion aus der Vorbereitung [3.4](#page-4-4)[c\)](#page-4-5) für die Solltrajektorie:

$$
y^*(t) = M \sin\left(\frac{2\pi}{T_p}t\right)
$$

mit *T<sup>p</sup>* = 5 s und *M* = 25 · 180◦ das benötigte Eingangssignal *u* ∗ (*t*) und integrieren Sie dieses in Ihr Modell zur Ansteuerung.

c) Nehmen Sie nun mit *u* ∗ (*t*) das Folgen der Sinustrajektorie *y* ∗ (*t*) aus Aufgabe b) auf und stellen Sie den Trajektorienfolgefehler *e*(*t*) = *x*(*t*) − *x* ∗ (*t*) dar. Stellen Sie in einer weiteren Graphik die Solltrajektorie und die Rotorposition *ϕ*(*t*) dar. Vergleichen Sie die Regelgüte mit den Ergebnissen aus den Teilaufgaben [4.2](#page-7-0) [\(e\).](#page-8-1)